# 〜 Quick けあ Build45 ピックアップ 〜

今回ご提供させていただきます『Build45』について、Build44 から変更/追加された内容のうち、ポイントとなる項⽬をピックアップし、

各システムに分けてご紹介いたします。なお、仕様変更など重要な項⽬も含まれておりますので、必ずご確認していただきますようお願い致します。

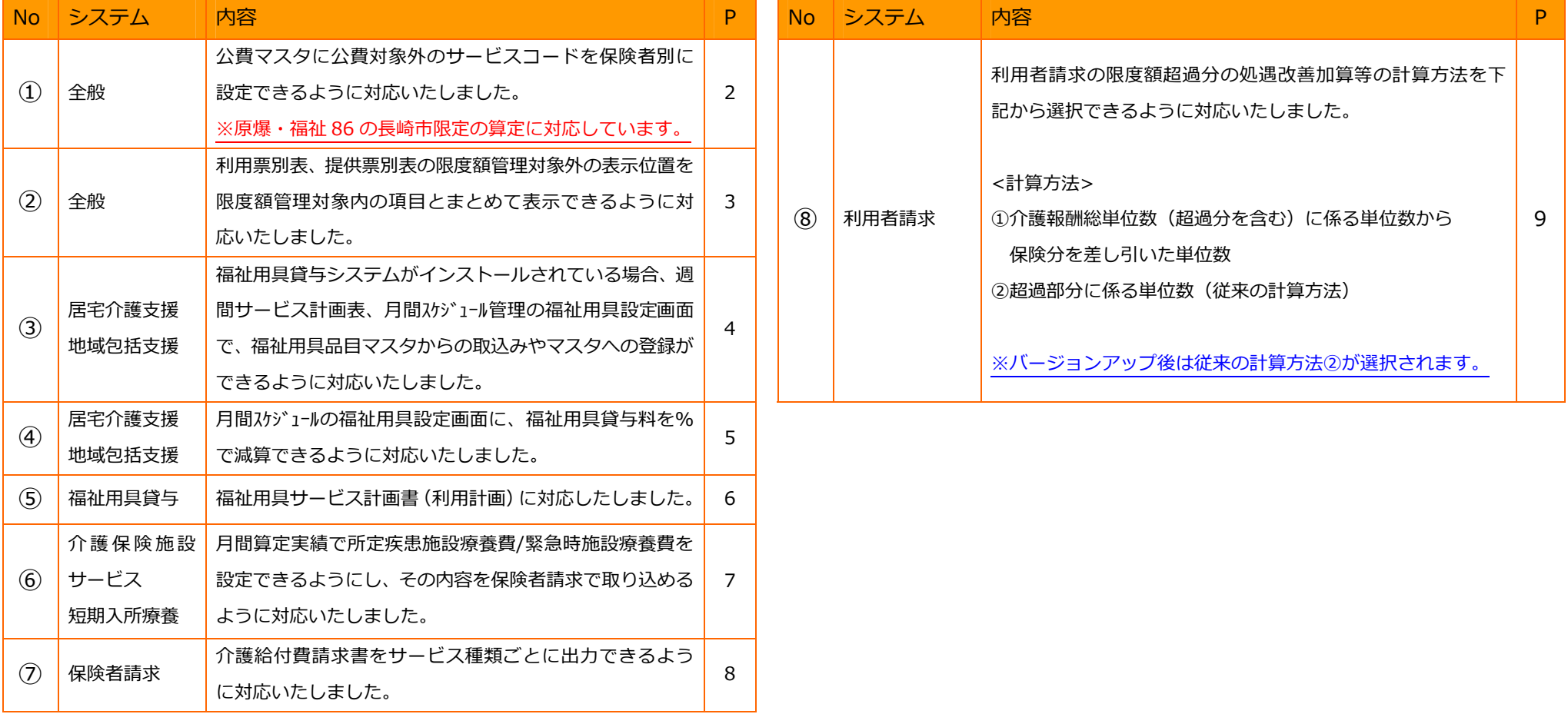

#### 1. 公費マスタに公費対象外のサービスコードを保険者別に設定できるように対応いたしました。

【メニュー】:Top メニュー -> システム管理 -> 介護保険マスタ -> 公費マスタ

本対応にて保険者が「長崎市」の場合、介護報酬請求データ自動作成時に公費対象外のサービスコードを除外して自動算定します。 ※本対応により保険者が「長崎市」の場合、介護報酬請求データ自動作成時に公費対象外のサービスコードを除外して計算します。 ただし、除外されるサービスコードは完全に請求不可となっているものに限定しております。受給者症に記載されている疾患等の条件により請求不可となる 項目については対応していない為、手動で請求明細を修正して頂く必要がございますのでご注意下さい。

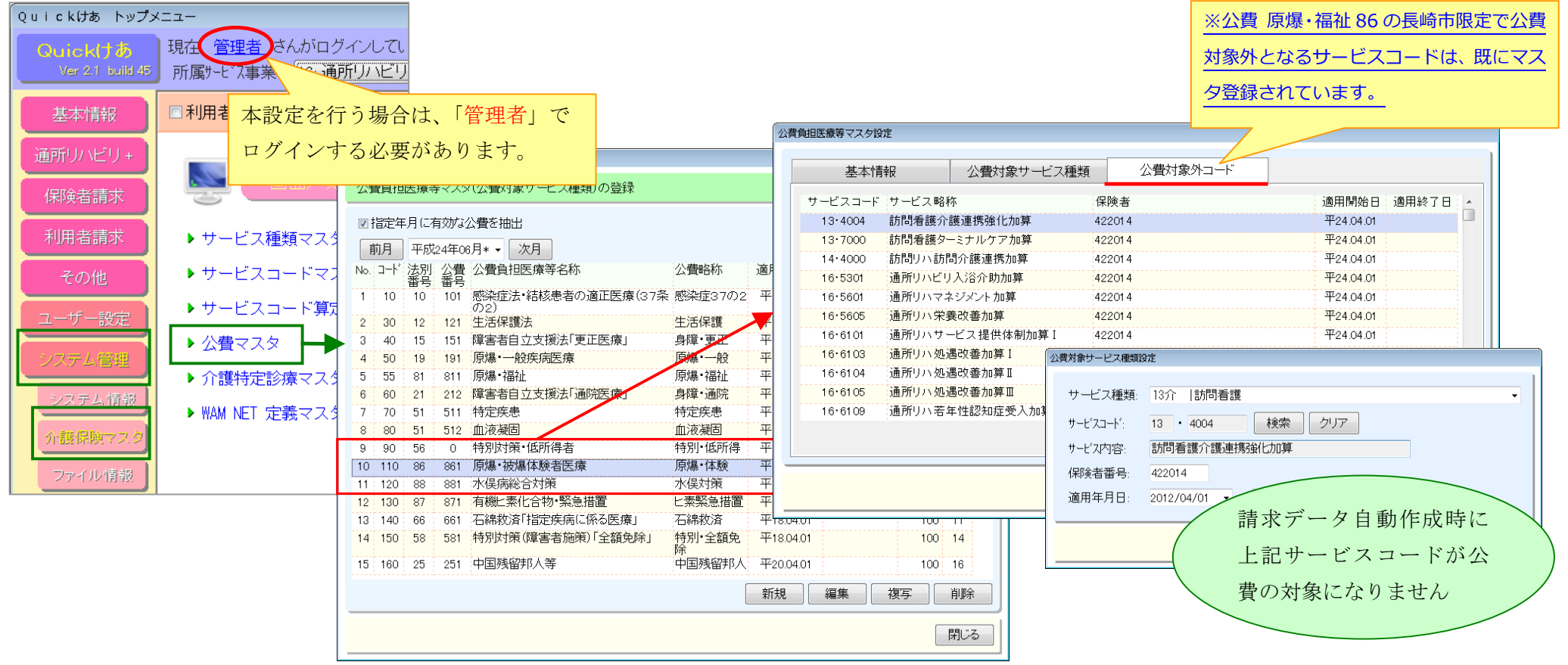

## 2. 利用票別表、提供票別表の限度額管理対象外の表示位置を限度額管理対象内の項目とまとめて表示できるように対応いたしました。

#### 【メニュー】:Top メニュー -> システム管理 -> システム情報 -> システム設定

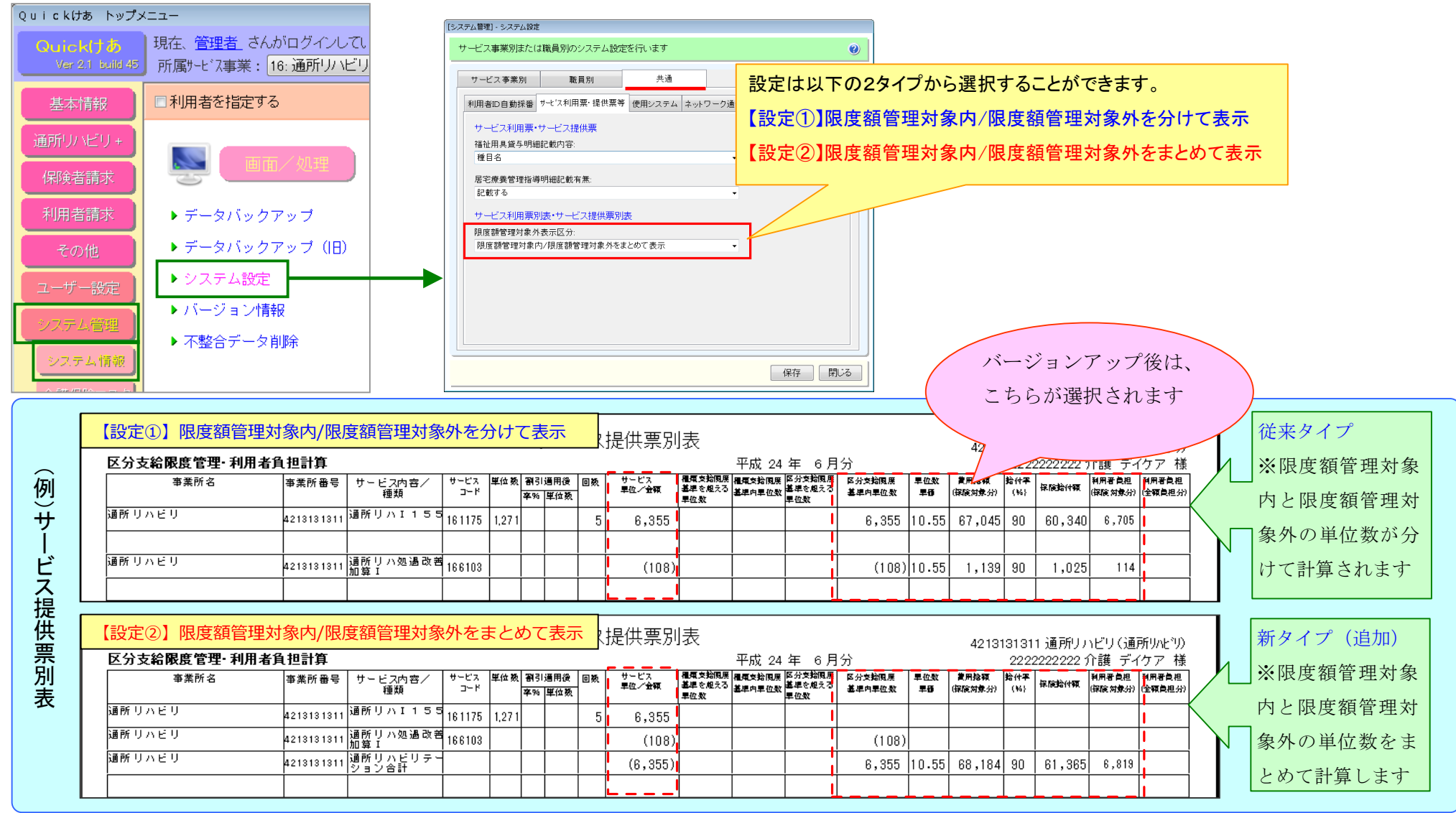

## 3. 福祉用具貸与システムがインストールされている場合、週間サービス計画表、月間スケジュール管理の福祉用具設定画面で、福祉用具品目マスタからの

#### 取込みやマスタへの登録ができるように対応いたしました。

#### 【メニュー】: 居宅介護支援 -> 月間スケジュール->月間スケジュール管理 (NEW) /月間スケジュール管理

【メニュー】: 介護予防支援 -> 月間スケジュール->月間スケジュール管理 (NEW) /月間スケジュール管理

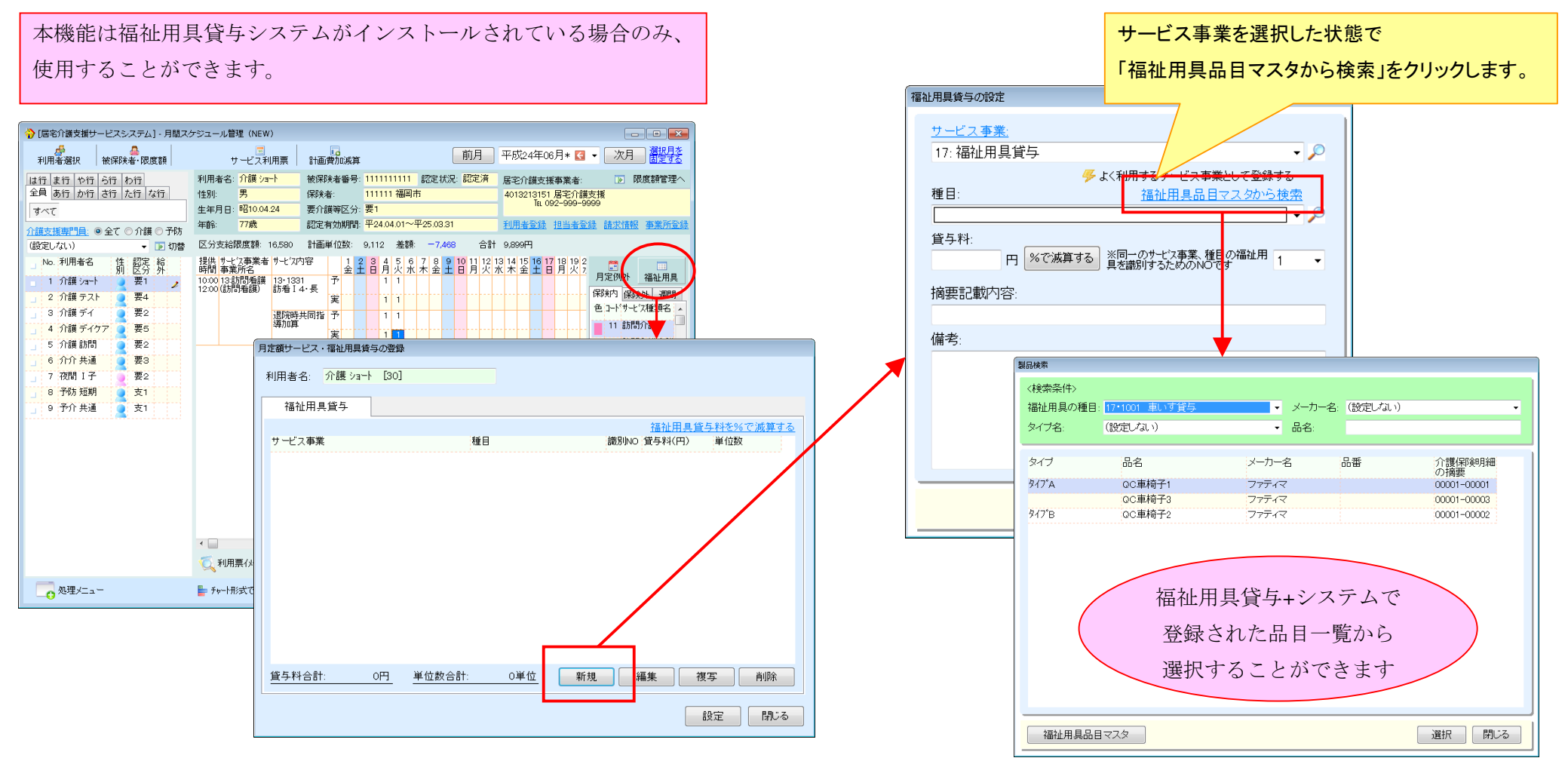

## 4. 月間スケジュールの福祉用具設定画面に、福祉用具貸与料を%で減算できるように対応いたしました。

【メニュー】:居宅介護支援 -> 月間スケジュール->月間スケジュール管理 (NEW) /月間スケジュール管理

【メニュー】: 介護予防支援 -> 月間スケジュール->月間スケジュール管理 (NEW) /月間スケジュール管理

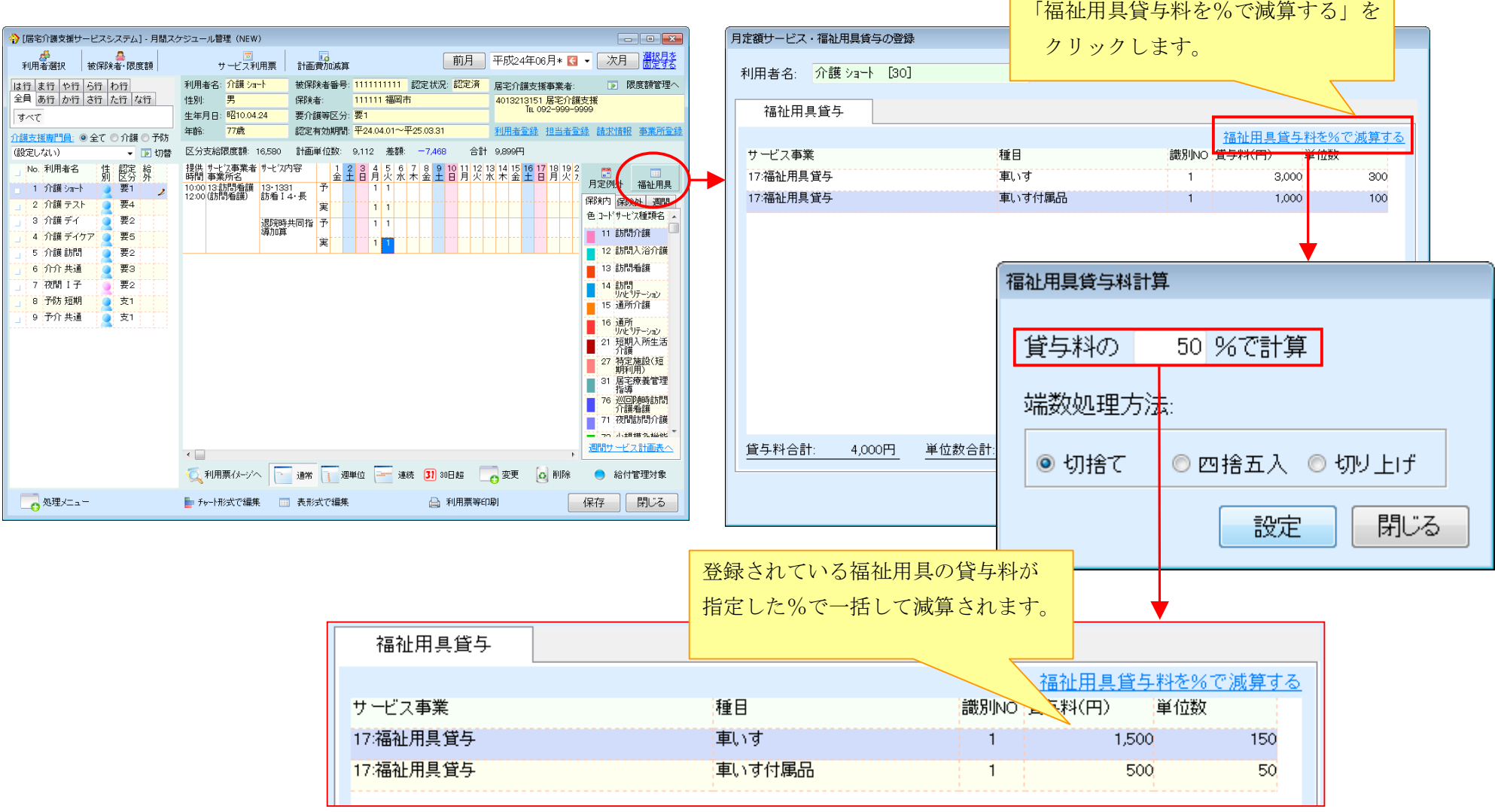

## 5. 福祉用具サービス計画書(利用計画)に対応したしました。

#### 【メニュー】:福祉⽤具貸与+ -> サービス利⽤者 ->福祉⽤具サービス計画書

## ※一般社団法人全国福祉用具専門相談員協会「ふくせん福祉用具サービス計画書(利用計画のみ)」に準拠しております。 ただし、各選定福祉用具に利用開始日を設定できるようにレイアウトを一部変更しております。

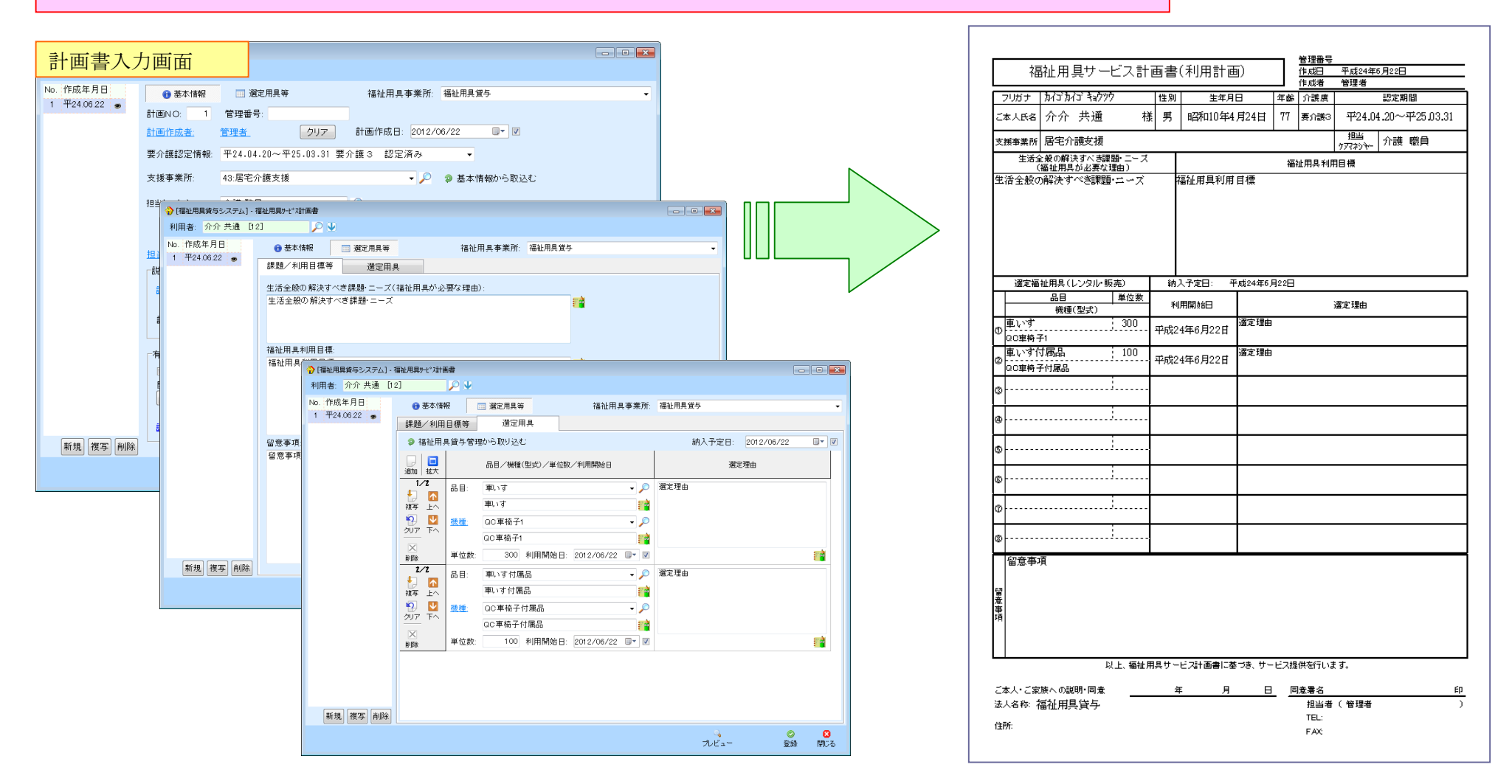

6

## 6. 月間算定実績で所定疾患施設療養費/緊急時施設療養費を設定できるようにし、その内容を保険者請求で取り込めるように対応いたしました。

【メニュー】:施設サービスシステム -> ⽉間算定実績-> ⽉間算定実績->所定疾患/緊急時施設療養費

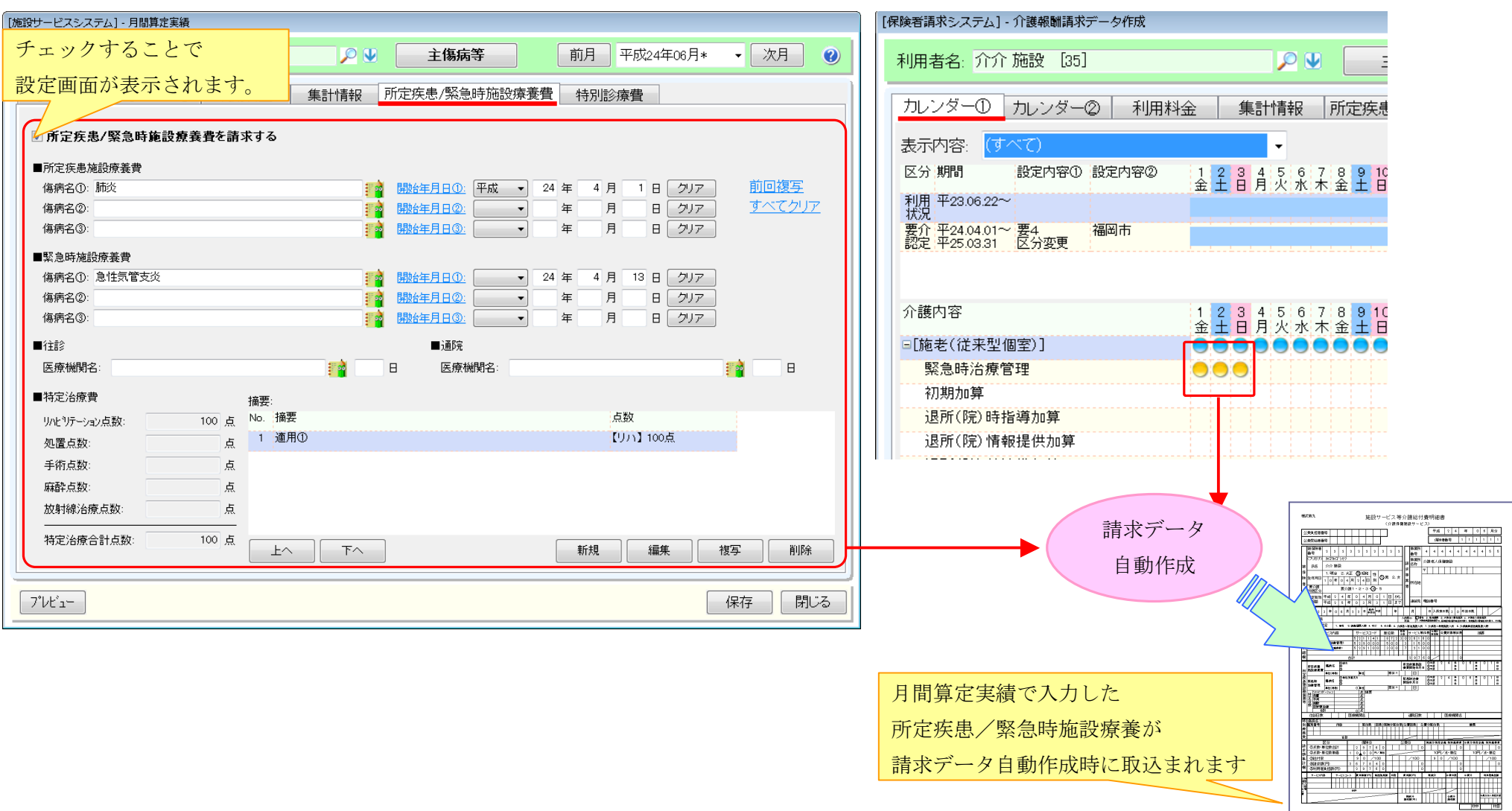

## 7. 介護給付費請求書をサービス種類ごとに出力できるように対応いたしました。

【メニュー】:保険者請求-> 介護報酬請求データ作成-> 請求書発行/CSV 出力

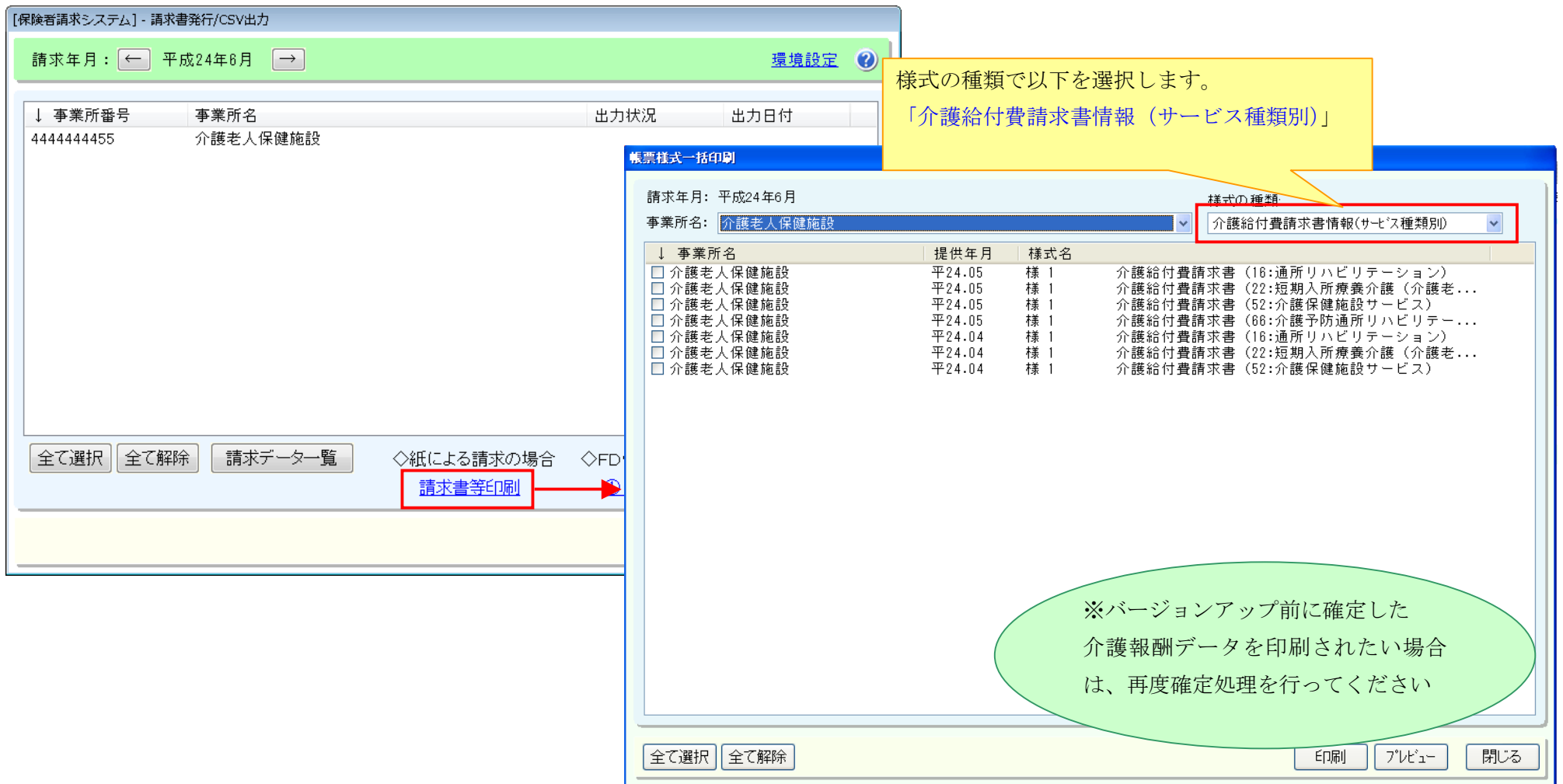

## 8. 利用者請求の限度額超過分の処遇改善加算等の計算方法を下記から選択できるように対応いたしました。

【メニュー】:Top メニュー -> システム管理 -> システム情報 -> システム設定

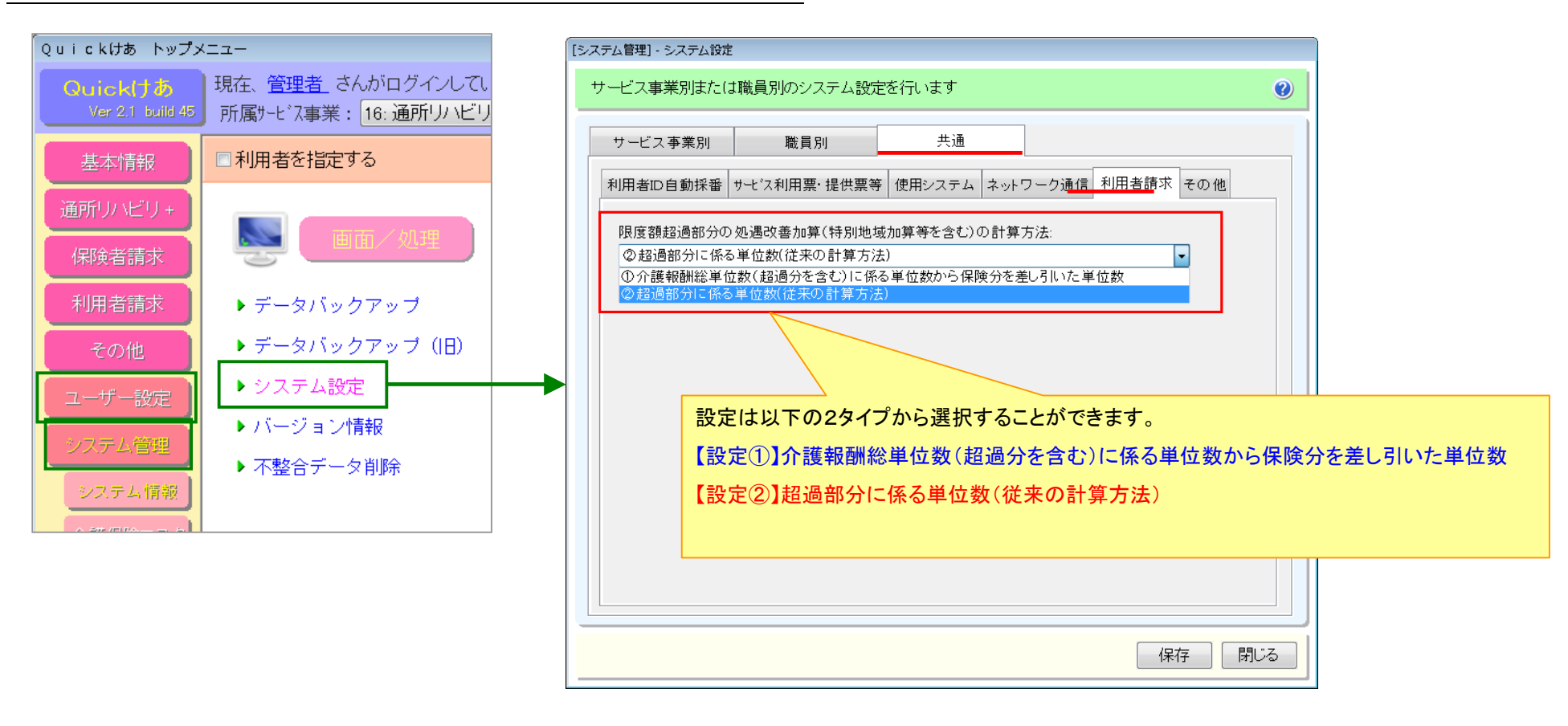

⇒処遇改善加算等の限度額超過分の計算⽅法は次ページをご覧下さい

## 例:デイサービス(交付率 1.9%)の場合

## 限度額管理対象単位数が【1900 単位】で計画単位数が【1400 単位】だった場合(500 単位分超過)の処遇改善加算Ⅰの計算方法

### 【設定①】介護報酬総単位数(超過分を含む)に係る単位数から保険分を差し引いた単位数

介護報酬総単位数に係る単位数から保険内に係る単位数を引いて算出します。

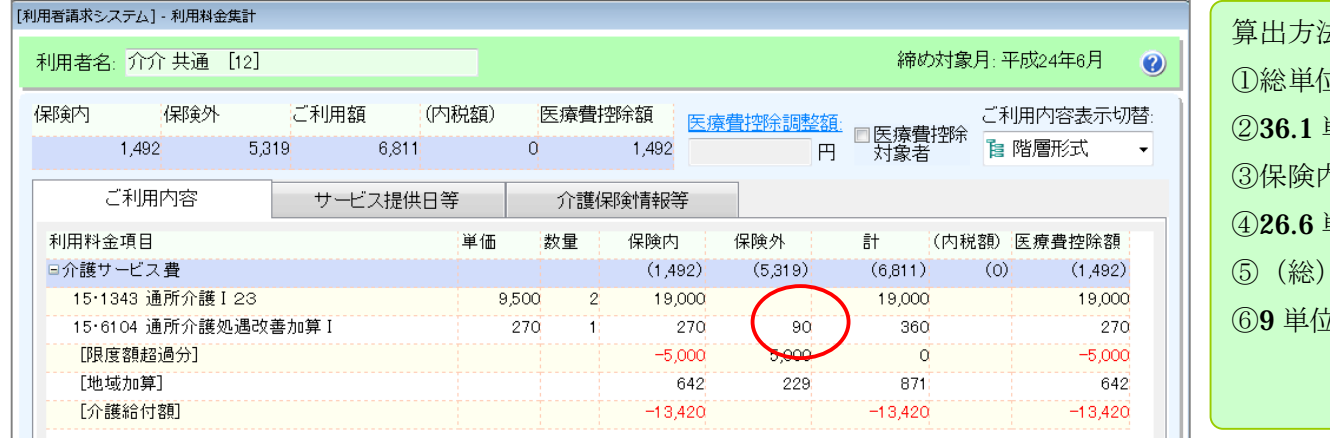

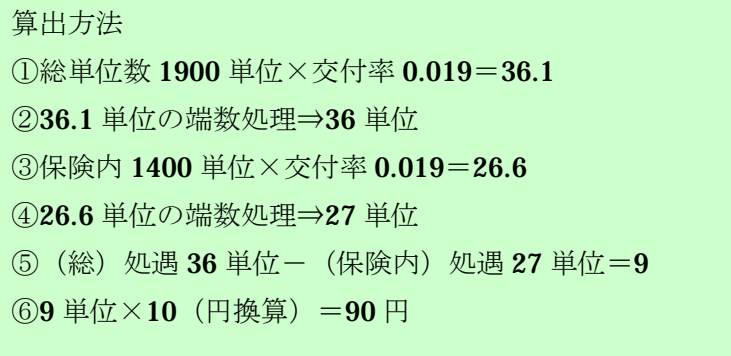

## 【設定②】超過部分に係る単位数(従来の計算方法)

限度額超過単位数に係る単位数で算出します。B44 以前の計算方法はこちらになります。バージョンアップ後はこちらが選択されています。

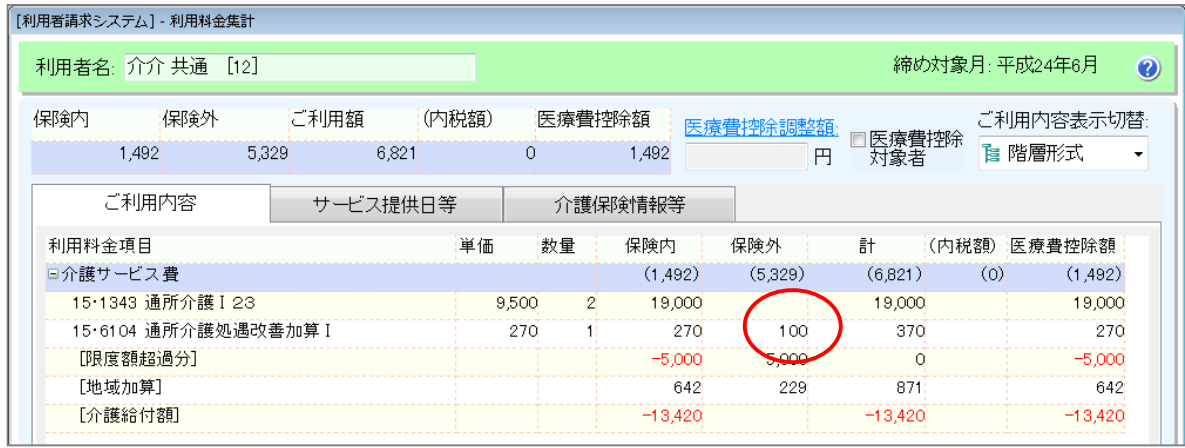

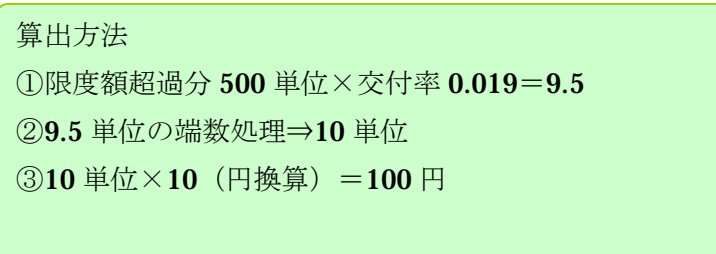